# Summation 6.1 Release Notes

Document Date: 11/23/2016

©2016 AccessData Group, Inc. All rights reserved

## New and Improved Features

The following items are new and improved features or feature changes for this release:

### **System**

#### Backup and Restore

• Full Backup and Restore

Using the AccessData Database Configuration Tool, you can now perform a *Full Backup* and *Restore* of your entire system. This backup includes application data (such as groups, users, permissions, and Lit Holds) as well as project and job data.

This feature is only supported for version 6.1 environments. You can only back up a 6.1 server and restore to a 6.1 server. This *Full Backup* and *Restore* feature is not used for performing upgrades, but can be used for migrating to new hardware.

You must contact support in order to enable and use this feature.

#### **Data Sources**

#### People

Active Directory Sync now marks People associated to a User that has been deleted from Active Directory as "Deleted" instead of removing the Custodian from the available Data Sources.

A new column, *IsDeletedFromAD* is now available on the People tab.

Data that is associated with the custodian is not impacted in any way.

### **Management**

#### Job Results

Work Manager Console

The status of the following jobs can now be viewed in the *Work Manager Console*. You can still view the status of these jobs in the project's Work List.

- Add to KFF
- **Bulk Coding**
- **Bulk Document Conversion**
- Create Report
- Delete Evidence
- **Export List to CSV**
- **Label Assignment**
- Global Replace
- KFF Processing
- OCR Documents
- Remove Document Group Items
- Remove From Case Organizer
- Remove Evidence From Case Organizer
- Cluster Analysis
- **Import**
- Add Evidence to Case Organizer
- **Predictive Coding**
- Confidence Score Calculation
- **Unitization**
- Search Report

## 6.1 Fixed Issues

The following have been fixed in this release:

### **System**

#### Upgrade

Fixed an issue that caused an AppDB upgrade to fail due to missing values. (36625, 38805)

### **KFF**

When using KFF columns in *Review*, the *KFFGroupName* and *KFFSet* name display correctly. (40479)

### **Review**

#### Search

• Advanced search now properly uses search expansion settings. (40881)

### **Production Sets/Exports**

- The permission to export a production set works correctly. (36528)
- Produced text files for .eml files no longer have incorrect metadata related to email headers. (41804)

## Important Information

### **General**

• Summation does not support Internet Explorer 8. Make sure that you are running Internet Explorer 9 or higher.

### **Requirements**

[For general software and hardware requirements, see](http://accessdata.com/solutions/e-discovery/summation/technical) http://accessdata.com/solutions/e-discovery/summation/technical

### **Consolidated Services and Installation Settings**

**Important! Read this before installing or upgrading.** During a new installation or upgrade, you must properly set the location of some services.

Starting with version 6.0, the following services are consolidated into the *eDiscovery Services*.

- *Infrastructure Services*
- *Work Distribution Services*
- *License Services*

During an installation or upgrade, you are still prompted to enter the locations of these legacy services. You **must** configure the location for these three services so that they match the location of your 6.x eDiscovery Services computer.

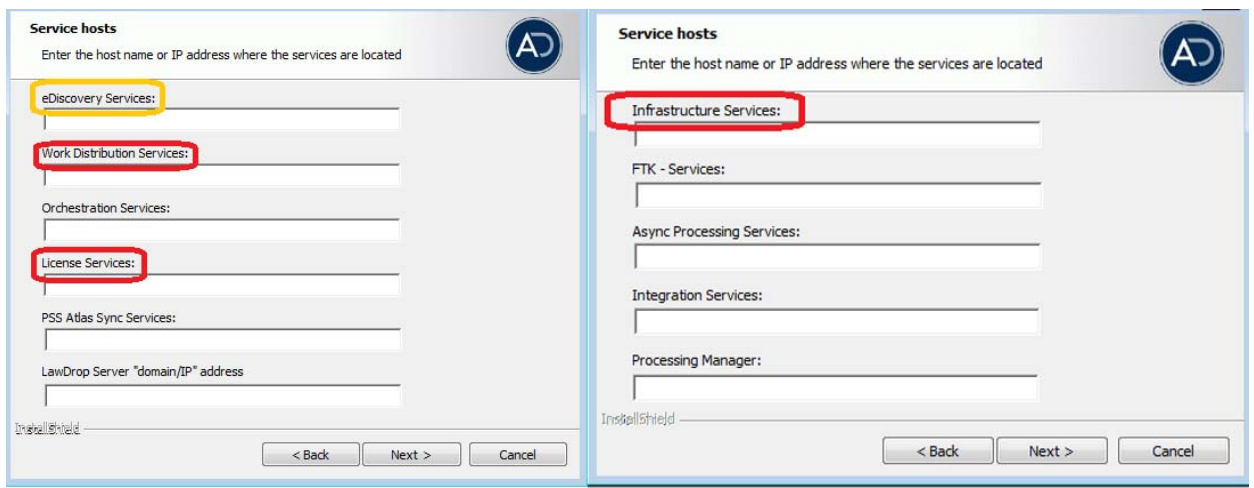

**New 6.x installation:** 

When prompted for the location of the three legacy services, you must use the same location as the eDiscovery Services computer.

■ Upgrade from 5.x to 6.x

When you installed 5.x versions of Summation and eDiscovery, you could specify a unique location for each of the services. During a 5.x to 6.x upgrade, those previous services locations are carried through.

If you specified a different location for any of these three legacy services, during the upgrade you **must** change them so that they match the location of your 6.x eDiscovery Services computer.

• The new LawDrop Server setting lets you share files stored in your LawDrop with users outside of the system. This setting needs to be edited with either the domain or the IP address of the server running MAP not just "localhost".

### **Upgrade**

- When upgrading to a minor release, 6.1, 6.2, etc., all previous error logs are purged.
- If you use AccessData FTK, Lab or Enterprise with Summation or eDiscovery, do not upgrade an individual product to 6.1 until you can upgrade the other products to 6.1.

### **Other Known Issues**

#### System Logs

The system log reports a file conversion error for a PST container file when the .pst record is not included in the label for creating the production set. (40976)

Note: The error is reported for the first production set created using the label. The error is not reported for another production set created with same image rendering options.

• The WCF (Windows Communication Foundations) log has been turned off. (43325)

#### Data Sources

 When creating a new *Custodian Field* under *Data Sources*, and selecting a custodian, and then putting information in that field for that custodian, the data is not saved. (41779)

#### Local Bulk Print

When using Local Bulk Print, some redaction reasons doesn't display on some pages of multi-page native documents if you have 2 or more redaction reasons for all the pages. (41784)

When using Local Bulk Print, a file from the Native tab that has a SWF file (Standard View) is printed with TallRasterizer brand. (40142)

#### Export

When an exclusion label is selected, slip sheets are created for all items in an export. (41456)

#### **Permissions**

From the groups tab, you can't add users to a group you are already in. Instead, you can add them from the users tab. (41652)

#### Saving files from Review

• Saving files with non-Latin character filenames. When in *Review*, and clicking the *Current Object ID* number, and then selecting to save the file, and the file has a non-Latin filename, the saved filename with contain incorrect text. (42239)

#### **Geolocation**

Enabling the *Geolocation* processing option causes processing delays if the *Geolocation data* is not installed. (42535

### **Updated Imager and AD1 Files**

Any AD1 created by FTK/Summation/eDiscovery 6.0 or later can only be opened with Imager 3.4.0 or later.

Imager 3.4 can be freely download from the AD website: http://accessdata.com/product-download

Using an older version of Imager will result in an "Image detection failed" error.

This happens because the AD1 format was enhanced to support forward compatibility between AccessData applications. Newer AD1s have a version 4 in the header instead of 3. A hex editor can be used to quickly determine if your AD1 is v3 or v4. For more information, see the Imager Release Notes.

## Comments?

We value all feedback from our customers. Please contact us at *[support@accessdata.com](mailto:support@accessdata.com)*, or send documentation issues to *documentation@accessdata.com.*